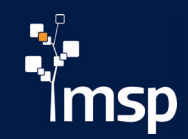

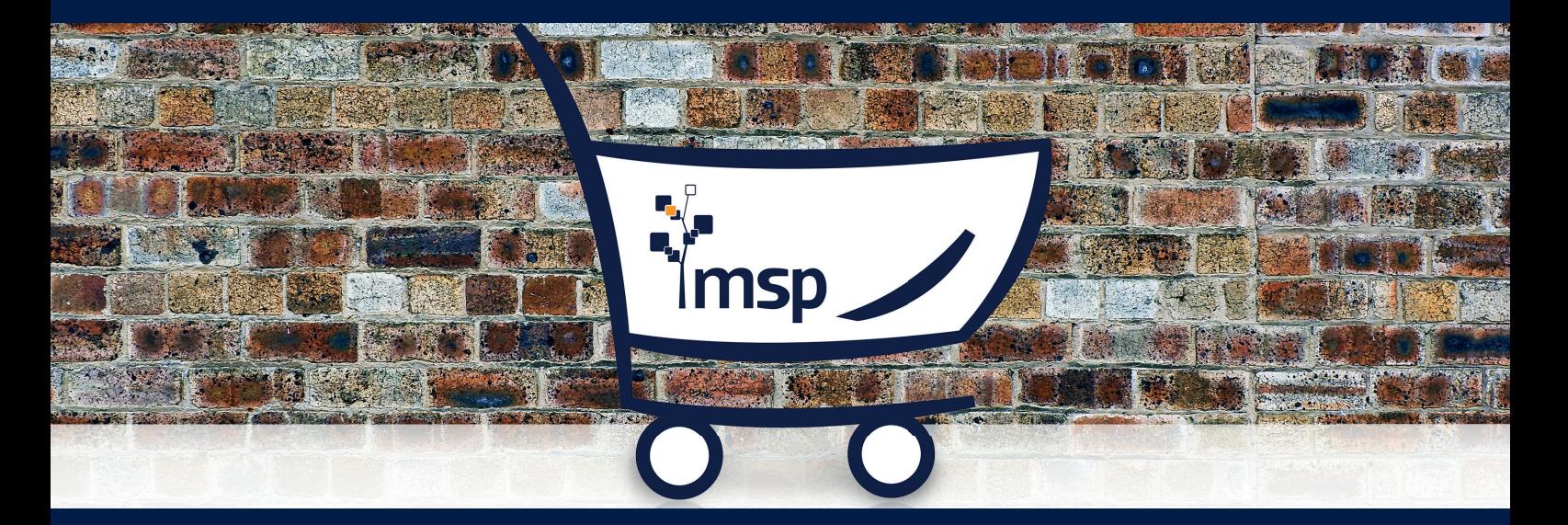

## MSP Handelsmodul

Fact Book für Ihre Werbemittelproduktion

## Inhalt

Handelsmodul

Funktionsweise und

im Überblick **05** Datenverarbeitung 08

Zusätzliche Funktionen 21

Weitere Infos
25

Glossar 29

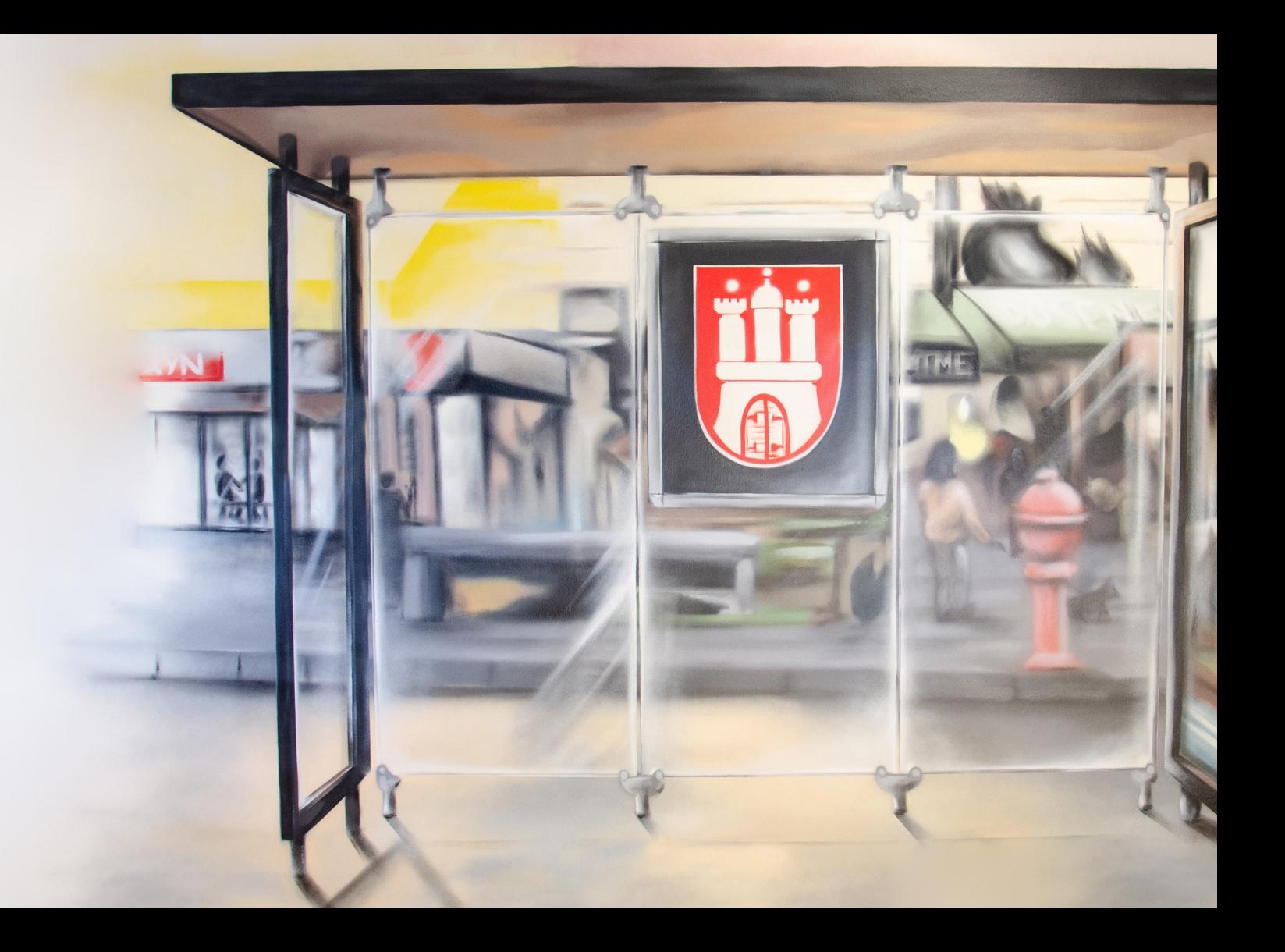

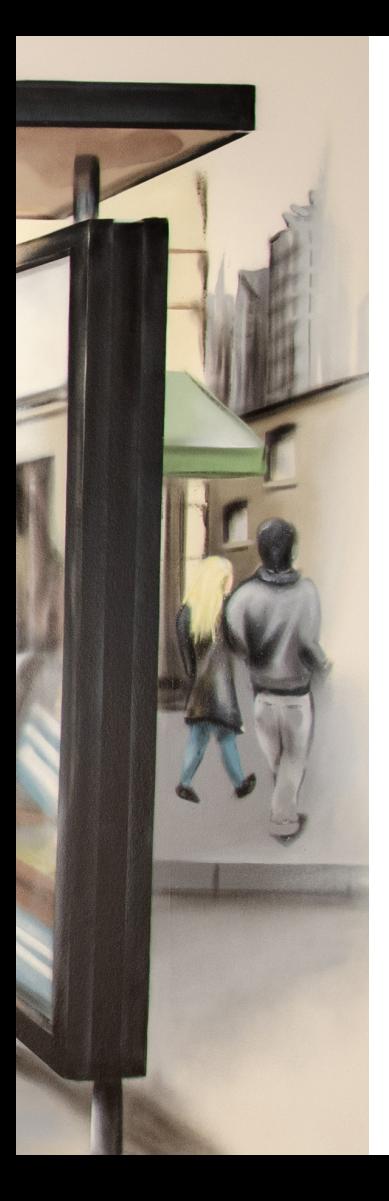

# Handelsmodul im Überblick

Einsatzmöglichkeiten und Vorteile

## Werbemittelplanung leicht gemacht

Das MSP Handelsmodul ergänzt censhare um wesentliche Funktionen im Bereich der Werbemittelplanung und -erzeugung. Mit dem Handelsmodul sind sämtliche Produktinformationen für die Angebotskommunikation zentral verfügbar – aktuell, vollständig und jederzeit anpassbar.

Schnittstellen an die Warenwirtschaft, Aktionsplanungs- oder MDM-Systeme können variabel gestaltet werden. Im Modul selbst lassen sich diverse Merkmale einrichten und Produktstrukturen individuell anpassen.

Definierte Workflows gewährleisten die kontrollierte Abfolge Ihrer Kampagnen. Diese können Sie in Werbemittelart (Handzettel, Katalog, Plakat, Banner, Facebook-Ad etc.), Zeitpunkt (KW, Quartal, Jahr) und Regionen (Werbekreise, Länder) einteilen. Durch die Zuweisung von Rasterpositionen lassen sich Print-Werbemittel automatisiert anhand vordefinierter Templates gestalten. Ändern sich Preise oder Mengenangaben, werden diese automatisiert und dynamisch an allen vorgesehenen Stellen im System angepasst und in alle Kanäle konsistent übergeben.

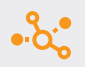

Zusammenführung werberelevanter Daten aus verschiedenen Systemen

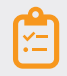

Werbemittel (on- und offline) einfach und reibungslos planen

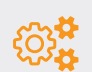

Benutzerdefinierte Konfiguration und Definition von Prozessen

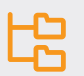

Verwalten aller Metadaten und Datenstrukturen innerhalb des Moduls

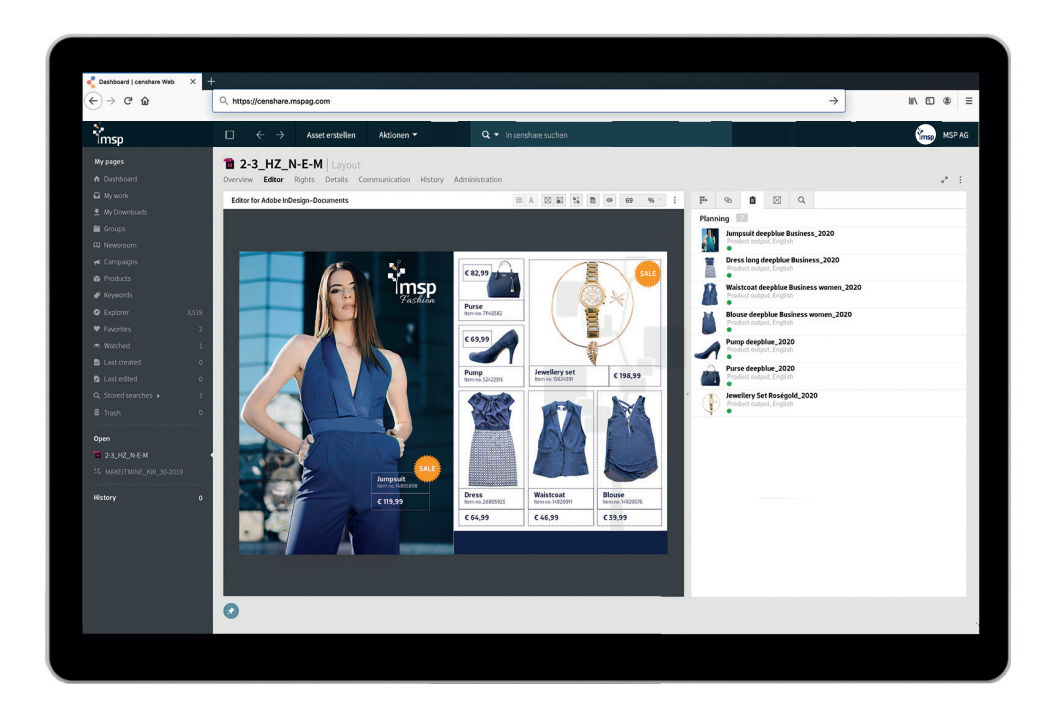

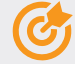

Automatische Erstellung von Kampagnen und Werbemitteln anhand von Planungsdaten

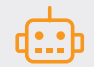

Definieren von Rasterpositionen für die automatisierte Angebotspositionierung

Zuweisung von Werbematerial nach O Werbemittelart, Zeit und Region

Automatisierte und dynamische M Aktualisierungen in allen Kanälen

# Funktionsweise und Datenverarbeitung

Das MSP Handelsmodul in Aktion

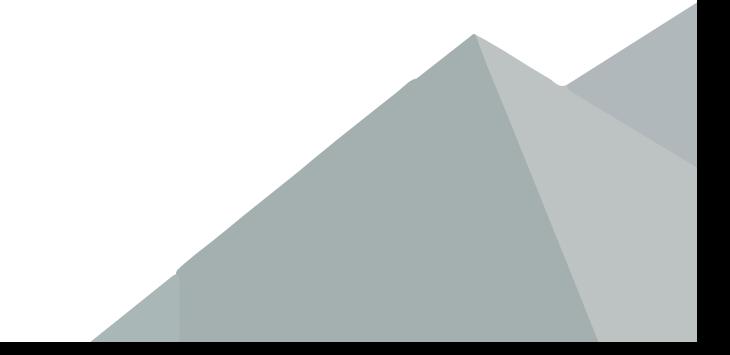

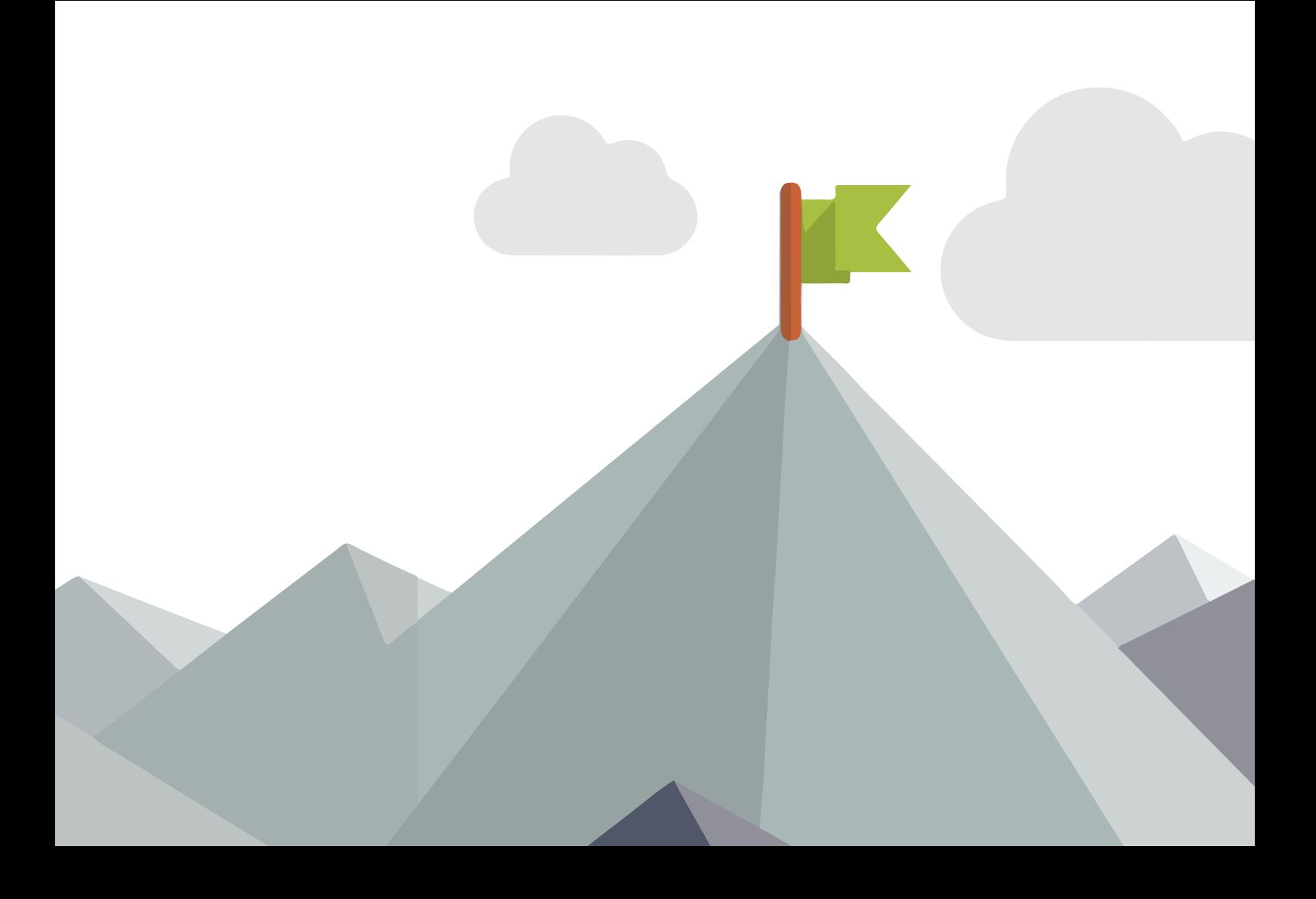

## censhare als Datenbasis

censhare ist die Datenbasis für den Einsatz des MSP Handelsmoduls. Über dieses Marketing-PIM werden sämtliche Informationen für die Publikation von Produkten und den dazugehörigen Medien bereitgestellt. Entsprechend der jeweiligen Aktionsdaten erstellt das MSP Handelsmodul automatisiert die nötigen Publikationsstrukturen. Die Aktionsdaten liefert das ERP- und Aktionssystem (s.u.). Das MSP Handelsmodul greift im späteren Verlauf auf alle benötigten Assets zu (Bilder, Kundendaten, Templates, etc.), die in censhare im MAM (Media Asset Management) und PIM (Product Information Management) zentral gespeichert werden.

### Mit Informationen anreichern

Aktionsdaten sind Informationen zu Produkten, Preisen, Regionen, Kalenderwochen, Werbemittelarten usw. Sie kommen aus Ihrem ERP- und Aktionssystem bzw. werden sie dort mit allen relevanten Informationen angereichert. Sie können die entsprechenden Aktionsdaten automatisiert in censhare importieren. So gewährleisten Sie, dass Ihre Aktionsdaten allen Handelsmodul-Nutzern zur Abstimmung und Produktion stets in aktueller Form zur Verfügung stehen. Die Versorgung der Aktionsdaten kann via Schnittstelle, per Excel-Import (CSV), via Filedrop/Hotfolder oder in jeglicher anderer strukturierter Form erfolgen. Anhand von Artikelnummern werden diese Informationen in censhare den jeweiligen Produkten des Marketing-PIM zugeordnet und angereichert.

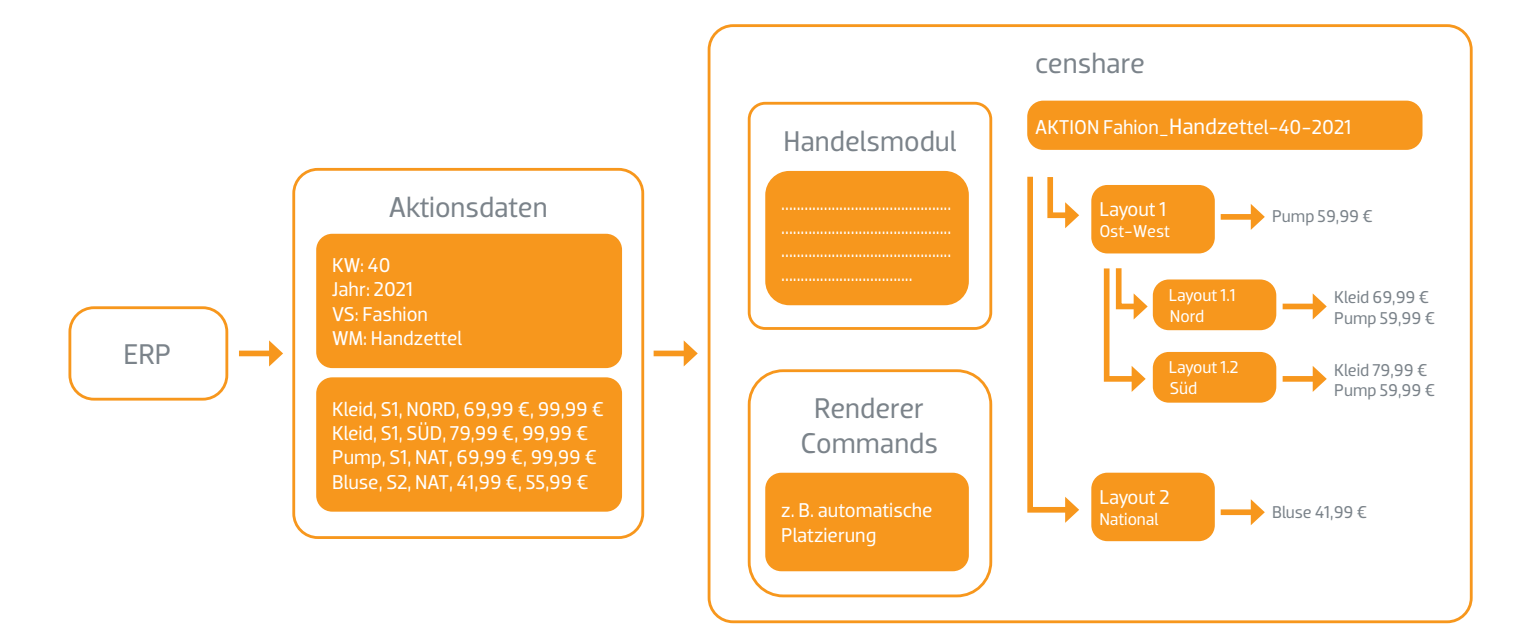

Übertragungswege und Verarbeitung von Basisdaten in censhare

## Planungsdaten und Kampagnen

Das MSP Handelsmodul nimmt alle Daten des Planungssystems entgegen und lässt die Informationen direkt in das individuelle Layout Ihrer Aktion einfließen. Dadurch entstehen periodisch steuerbare Werbemittel-Kampagnen und Planungsprozesse mit zeitlicher und regionaler Gültigkeit. Vollautomatisch werden Preise durch Updates geändert, entfallende Produkte gelöscht, neue Produkte aufgenommen. Das Handelsmodul verändert im Hintergrund die notwendigen Seiten und Strukturen. MSP sorgt dabei für eine Aufrechterhaltung der Gesamtstruktur. So ist gewährleistet, dass nur so viele Seiten vorhanden sind, wie wirklich benötigt werden.

### Aktionsdatenabruf und Layout

Um die Produktstruktur zu aktualisieren, erfragt das Handelsmodul die aktuellen Daten beim Aktionssystem. So entstehen innerhalb des censhare PIM Aktionsartikel, die den jeweiligen Produkten zugeordnet sind und Bestandteile des Produktes für diese Aktion beinhalten.

Anhand von InDesign-Template-Konfigurationen entstehen passende Layoutseiten und je nach Planung ggf. entsprechende regionale Varianten. Die vorher erstellen Aktionsprodukte werden dann den Seiten zugeordnet. Über den censhare Layout-Editor können die Aktionsprodukte anschließend auf der Seite platziert werden. Diese werden durch vordefinierte InDesign-Snippets (Gestaltungsbausteine) platziert.

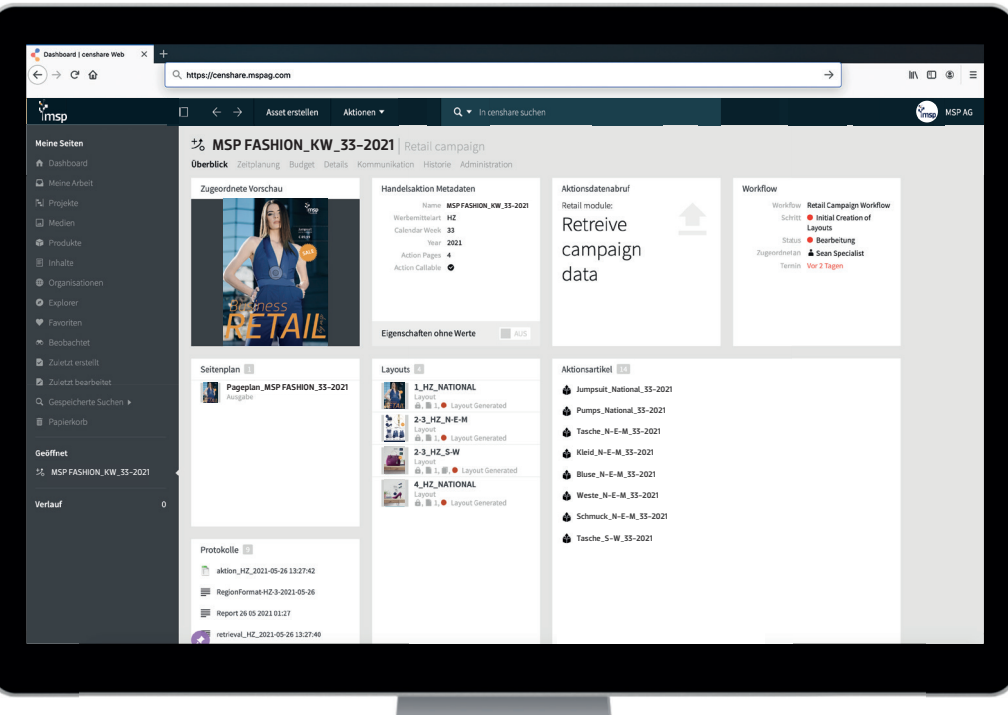

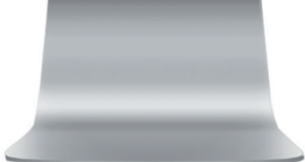

13

## Produkte platzieren

Im MSP Handelsmodul wird zwischen verschiedenen Platzierungsoptionen unterschieden. Des Weiteren kann eine Platzierung auch vollautomatisch erfolgen.

### Gestaltete Seite

Gestaltete Seiten beinhalten bereits platzierte Snippets - also eine vordefinierte und gestaltete Rahmengruppe, als Platzhalter für die jeweiligen Produkte. Dabei handelt es sich um ein Template.

### Weiße Seite

Weiße Seiten sind leere Layout-Seiten. Ein Grundlayout kann bereits gestaltet sein, allerdings erfolgt die Platzierung der Produkte manuell und individuell.

### Automatische Platzierung (Optionaler RendererCommand)

Basierend auf einer gestalteten Seite können Produkte vollkommen automatisch platziert werden. Voraussetzung dafür ist die Unterstützung des Aktionssystems, welches zusätzliche Platzierungsregeln übermittelt.

## Drag & Drop

Die Platzierung von Produkten erfolgt über den censhare Layout-Editor ganz intuitiv via Drag & Drop. Bei gestalteten Seiten platzieren Sie Ihre Produkte auf bereits im Layout vorhandene Snippets. Im Falle einer weißen Seite platzieren Sie Ihre Snippets auf Ihrem Layout und ordnen anschließend Ihre Produkte zu. Alle Einzelrahmen füllen sich automatisch gemäß der im Snippet und den im Template definierten Vorgaben. Die Vorschau aktualisiert sich entsprechend der Platzierung und ermöglicht eine sofortige visuelle Kontrolle.

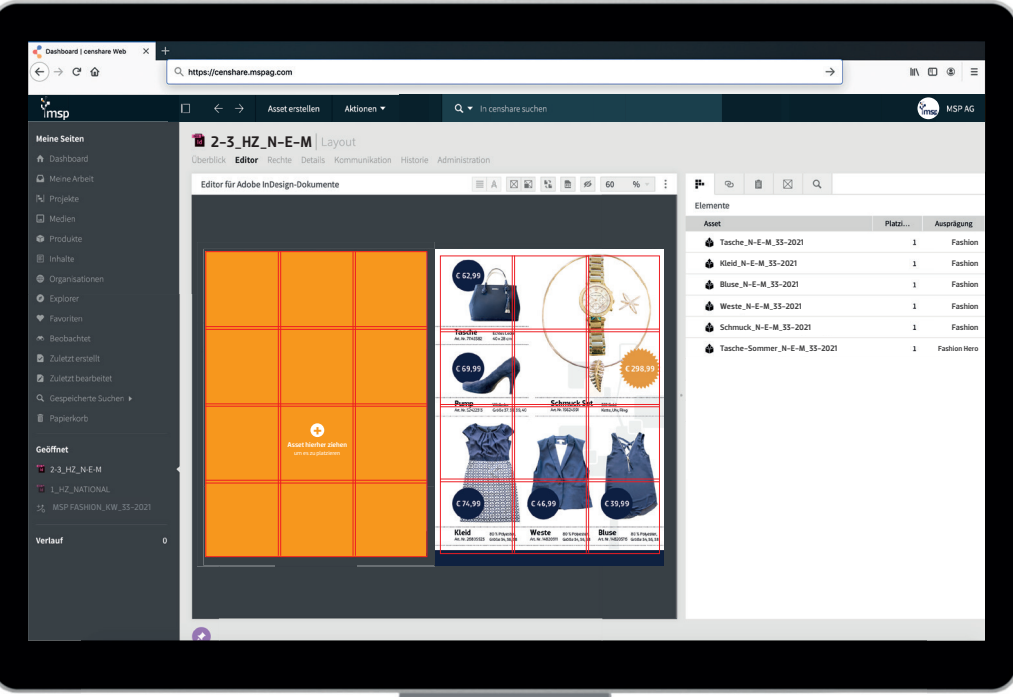

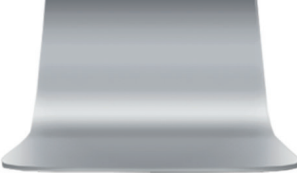

## Regionale Varianten

Anhand der übermittelten Aktionsdaten werden ggf. regionale Varianten erstellt und jeweilige Aktionsartikel automatisch erzeugt. Diese regionalen Artikel werden innerhalb der Struktur als Variante mit dem Hauptlayout verknüpft. Auch für regionale Artikel werden die Aktionsdaten mit Abruf aktualisiert, Inhalte, Preise und Seiten angepasst. Aufgrund der "Verdichtung" werden nur so viele Layouts angelegt, wie tatsächlich benötigt werden. Dies geschieht automatisch. Somit teilen sich unterschiedliche Regionen mit gleichem Layout ein und dasselbe censhare Asset. Erst bei Abweichung entsteht ein neues Layout. Auch eine internationale Produktion mit Ländervarianten und Übersetzungen ist möglich.

## Weiterverarbeitung der Layouts

Die Layouts werden anschließend durch Ihre Grafiker nochmals überprüft. Dabei geht es lediglich um die Gestaltung und Reinzeichnung. Sie müssen nicht prüfen, ob Inhalte korrekt sind. Fehler, wie falsche Produkte oder Preise, sind kein Thema mehr. Kompetenzen und Verantwortlichkeiten werden aufgeteilt.

### Korrekturprozesse

Sämtliche Korrekturprozesse mit den Einkäufern können direkt innerhalb der censhare-Systemumgebung erfolgen. Dabei werden jeweilige Korrekturbereiche unterschieden. Grafiker verantworten die Gestaltung, das ERP-System die Inhalte, das Marketing die Texte und Bilder, Einkäufer die Gesamtaktion. Der Prozess wird anhand von Aufgaben und Workflows in censhare umgesetzt.

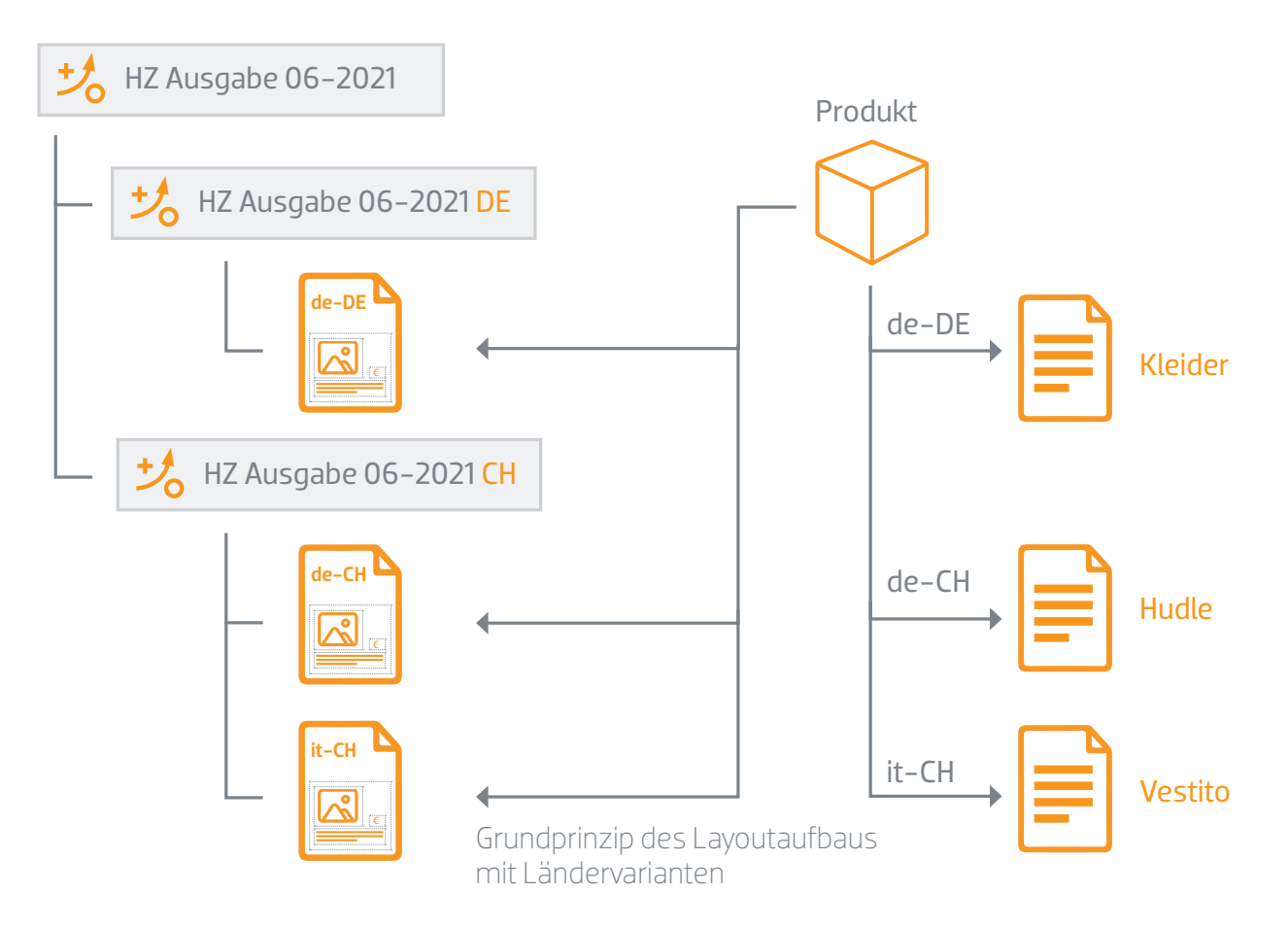

<sup>17</sup>

## Seitenpläne erzeugen

Durch den Abruf der Aktionsdaten und die Befüllung der Produktdaten erzeugt das Handelsmodul parallel einen Seitenplan. Dieser befindet sich innerhalb der Produktionsstruktur und bietet eine Übersicht aller Werbemittelstrecken der Aktion.

## Jederzeit aktualisieren

Die Aktualisierung der Daten erfolgt über das Aktionssystem (siehe "Aktionsdatenabruf und Layout", S. 12). Somit können sogar kurzfristig bis zu drei Stunden vor Drucklegung Daten aktualisiert werden.

## Daten für den Druck

Die Druckerei erhält im Anschluss alle Werbemittel als Druck-PDFs inklusive eines Excel-Druckplans, welcher Aufschluss über die zu druckenden Strecken gibt. Ihnen steht es frei, PreFlight-Systeme zur Qualitätskontrolle per Hotfolder einzubinden.

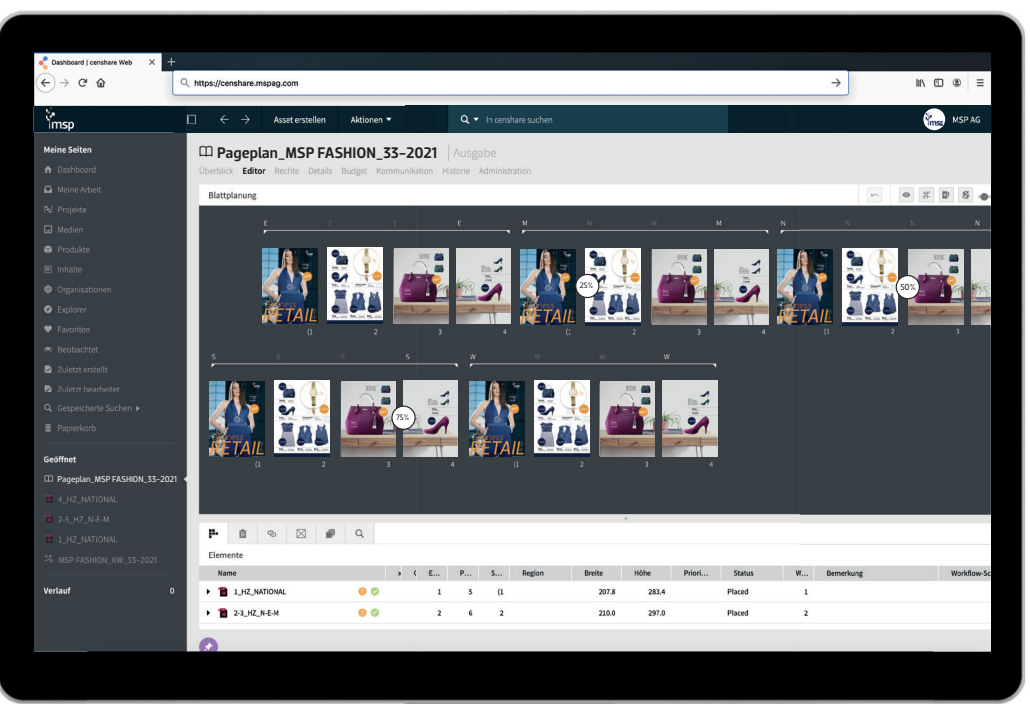

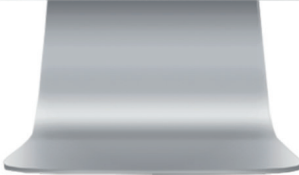

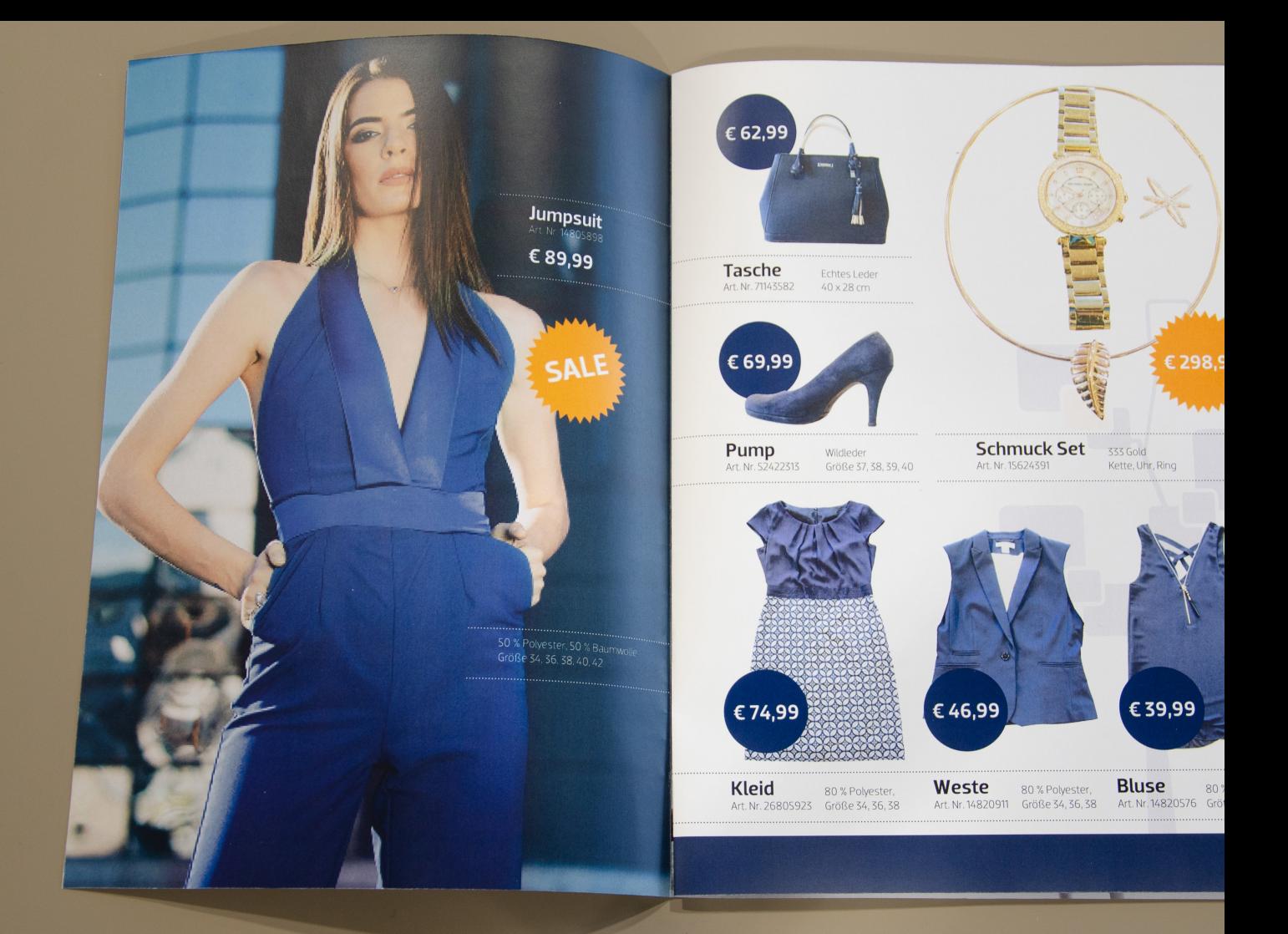

## Zusätzliche Funktionen

Mit diesen Extras können Sie das Handelsmodul auf Wunsch erweitern

**Polyester** 

## Optionaler RendererCommand\*

Auf Wunsch stehen Ihnen mit dem RendererCommand unterschiedliche Automatisierungen zur Verfügung. Dazu zählt das automatische Platzieren, Ersetzen, Updaten, Löschen oder Umplatzieren Ihrer Produkte oder Produktgruppen auf Ihrem Layout. Das Slicing-Modul erzeugt aus Ihren platzierten Produkten JPGs oder PDFs, damit Sie diese für andere Anwendungen nutzen können. Ebenso lässt sich ein ExcelReport für die verwendeten Texte, Bilder usw. anbinden.

## Optionale Berechnung\*

In einigen Fällen kann es zu notwendigen Berechnungen kommen. Beispielhaft dafür sind das Umformatieren von Preisangaben, Grundpreis-Berechnungen oder das automatisierte zusammensetzen von Textbausteinen. Es ist konfigurierbar, aus welchen Feldern sich das Ergebnis seine Berechnungen einholt.

### Web-Ausgabe

Im Rahmen von Kampagnen kann die Ausgabe direkt in webbasierte Systeme erfolgen. Beim Generieren und Platzieren der Web-Inhalte profitieren Sie zu 100 Prozent von der Printproduktion. Der freigegebene Druckplan mit allen Text- und Bildplatzierungen wird analysiert. Die Übergabe der Inhalte und Daten kann in Form einer direkten Datenbank-Schnittstelle, durch XML- Strukturen bzw. per Transformation in HTML-Code erfolgen.

\* Bei diesen Funktionen handelt es sich um Zusatzmodule, die nicht im Standard ausgeliefert werden.

## Vollautomatische Unteraktionen

Aus Ihrem Hauptwerbemittel können Sie einfach und effizient Unterwerbemittel erzeugen. So wird z. B. aus einem Highlight-Produkt vollautomatisch ein Plakat, Thekenschild, Regalstopper usw. erstellt.

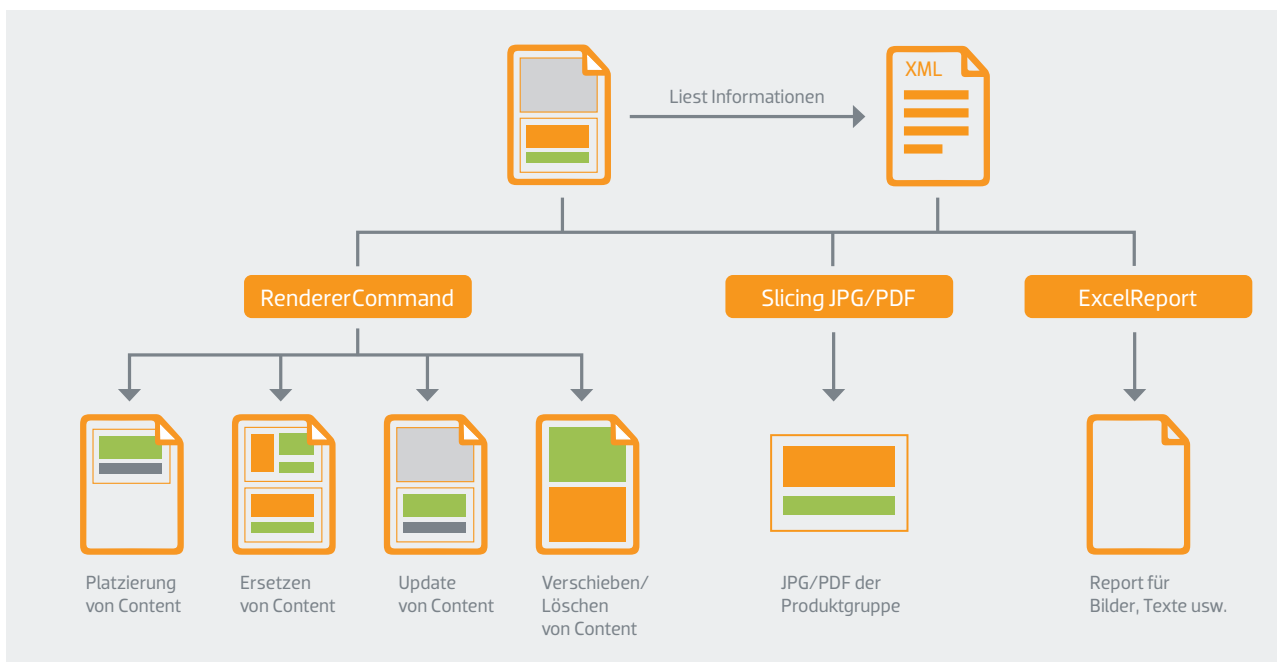

Struktur optionaler RendererCommands

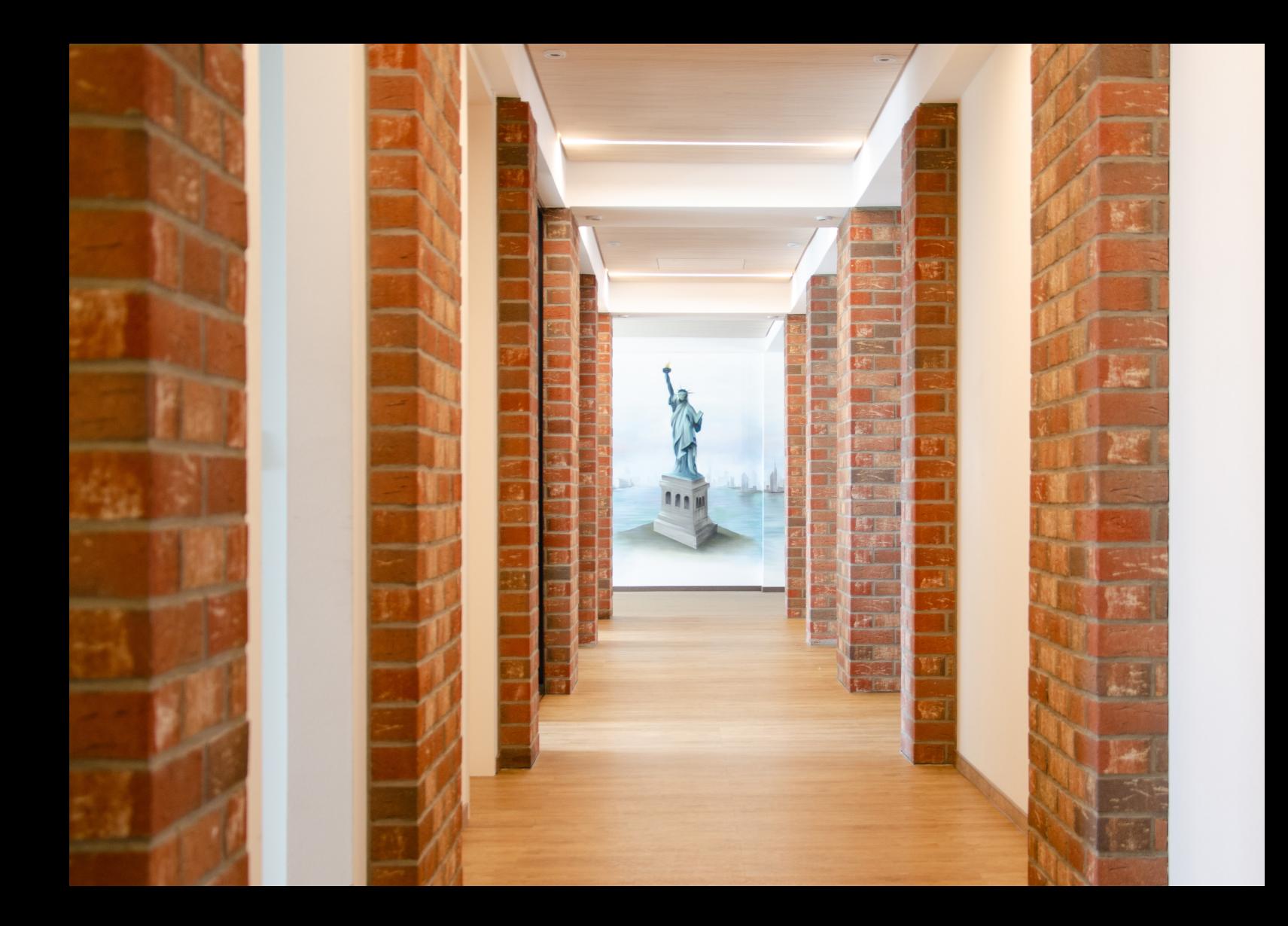

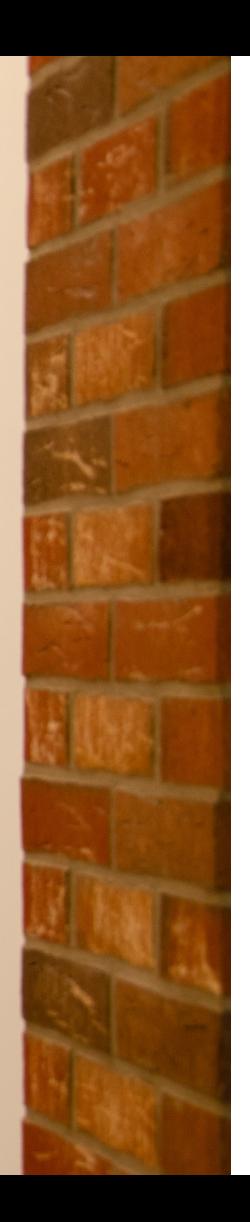

## Weitere Infos

Auch diese Optionen bietet das Handelsmodul

## Individuelle Vertriebsschienen

Sie können in einem System verschiedene Vertriebsschienen abbilden. Dabei lassen sich völlig individuell Konfigurationen für unterschiedliche Vertriebsschienen einsetzen. Sie legen die Regionalität für die jeweilige Vertriebsschiene fest. So können Sie pro Werbemittel auch eine individuelle Gestaltung für jede Vertriebsschiene festlegen. Auch die optionale Berechnung oder der RendererCommand können jeweils unterschiedliche Konfigurationen aufweisen.

## Templates & Snippets

Erstellen Sie Ihr individuelles InDesign-Layout und platzieren Sie Ihre Produkte so, wie Sie es für sinnvoll erachten. Ihnen ist freigestellt, Ihre Produkte nachträglich, manuell zu bearbeiten und umzuplatzieren. Sie sparen viel Zeit und stellen eine einheitliche Produktpräsentation sicher. Die gestalterische Darstellung eines Produktes im Layout wird als Layout-Rahmengruppe in einem sogenannten Snippet organisiert. Definieren Sie ein Layout für Ihre Produktdarstellung, das Sie immer wieder verwenden können. Weitere Informationen hierzu finden Sie auf Seite 14 ("Produkte platzieren").

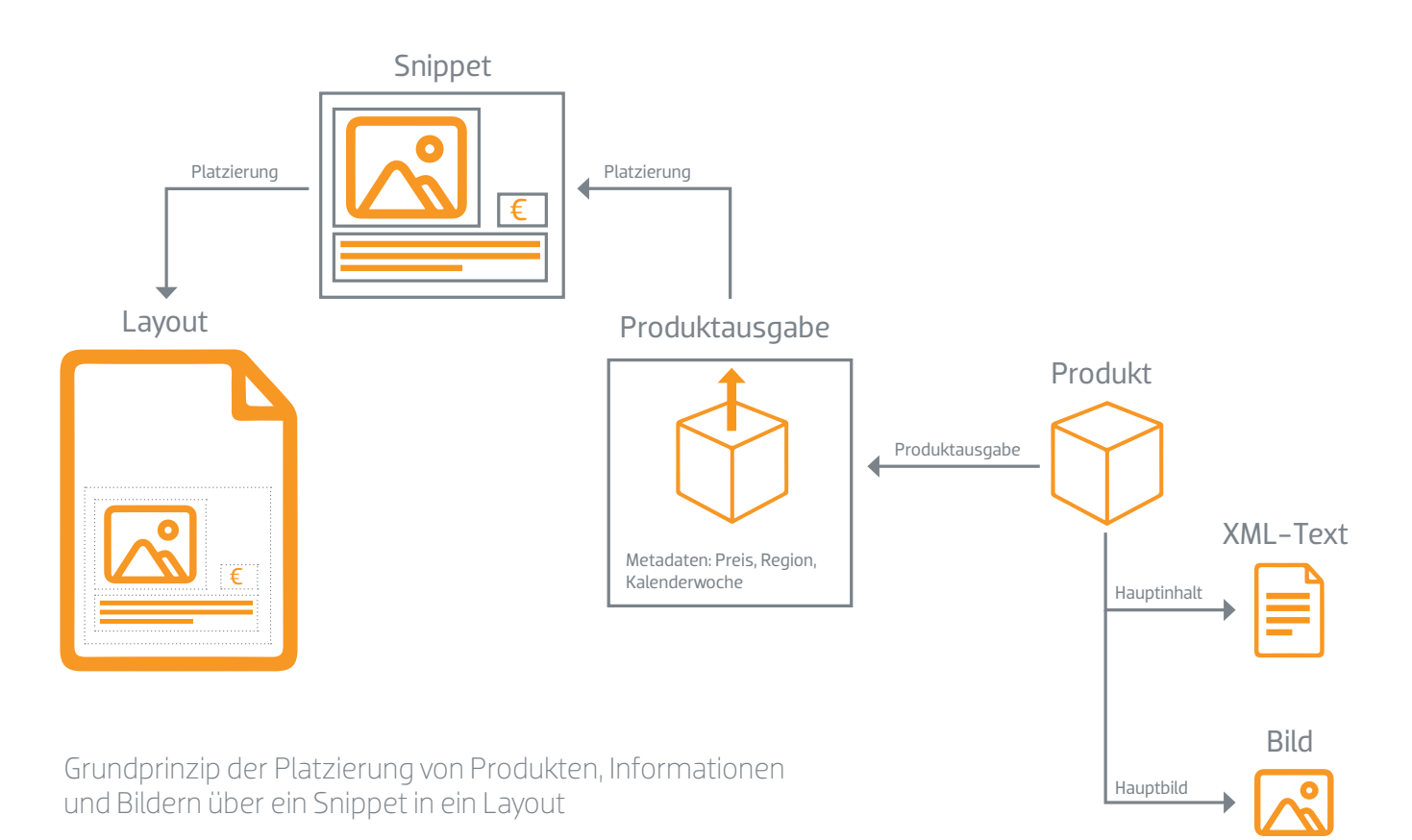

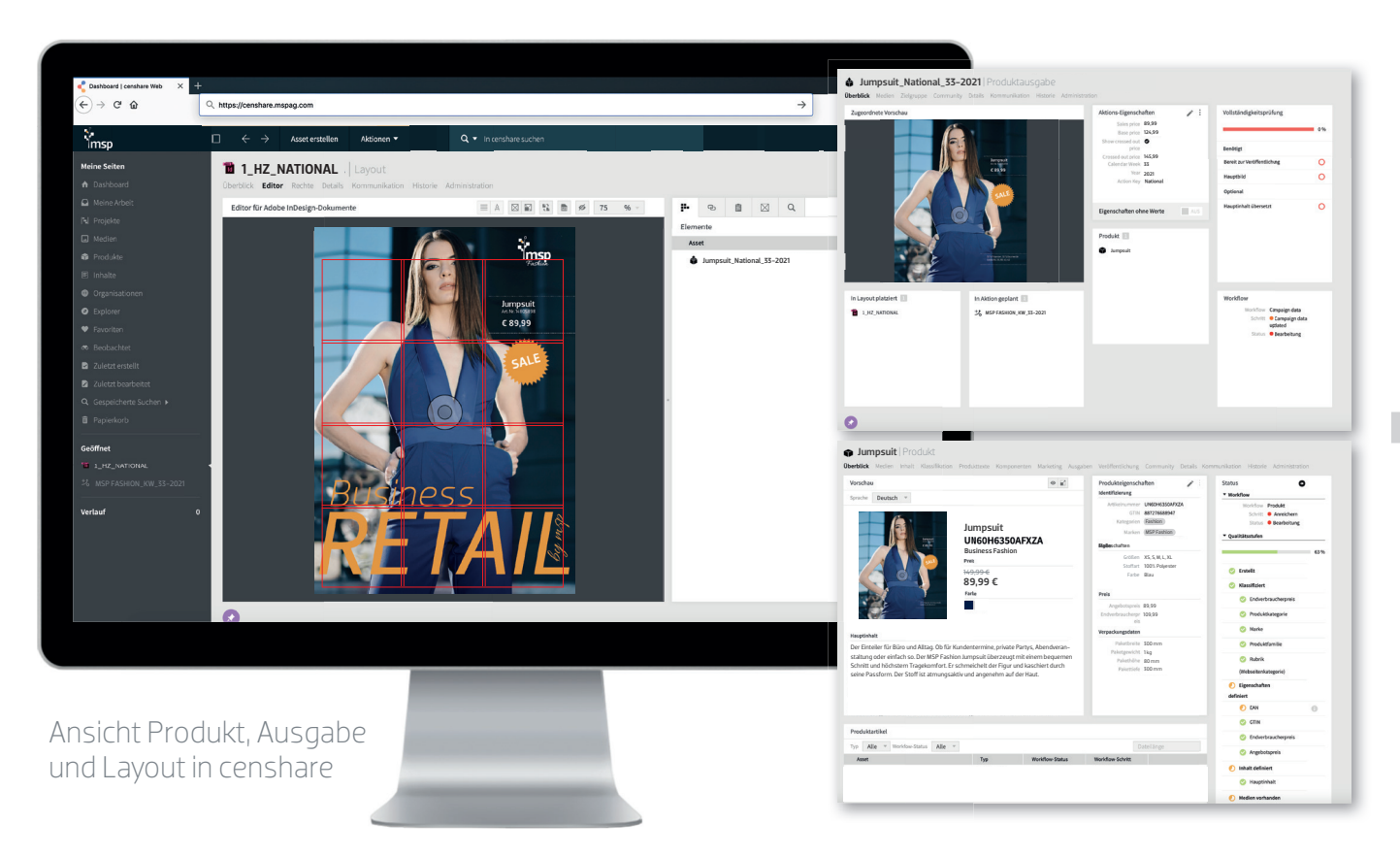

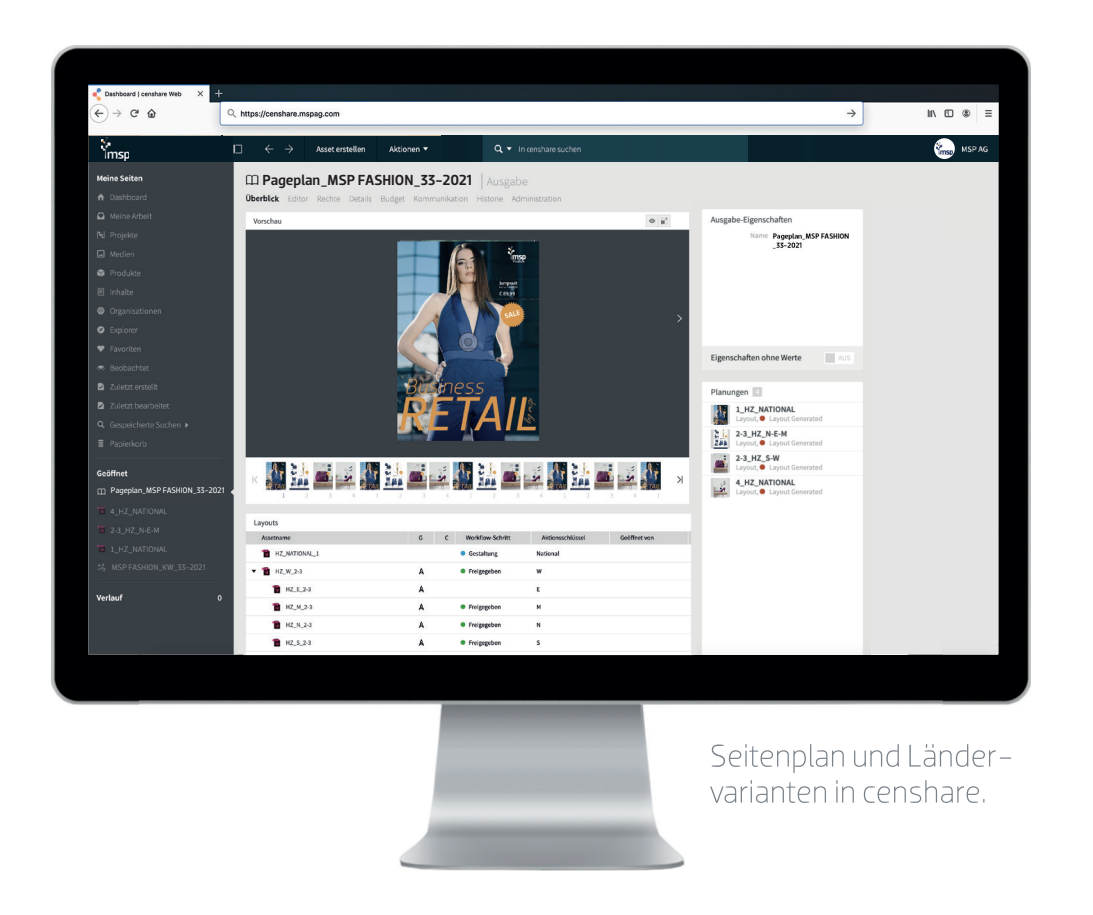

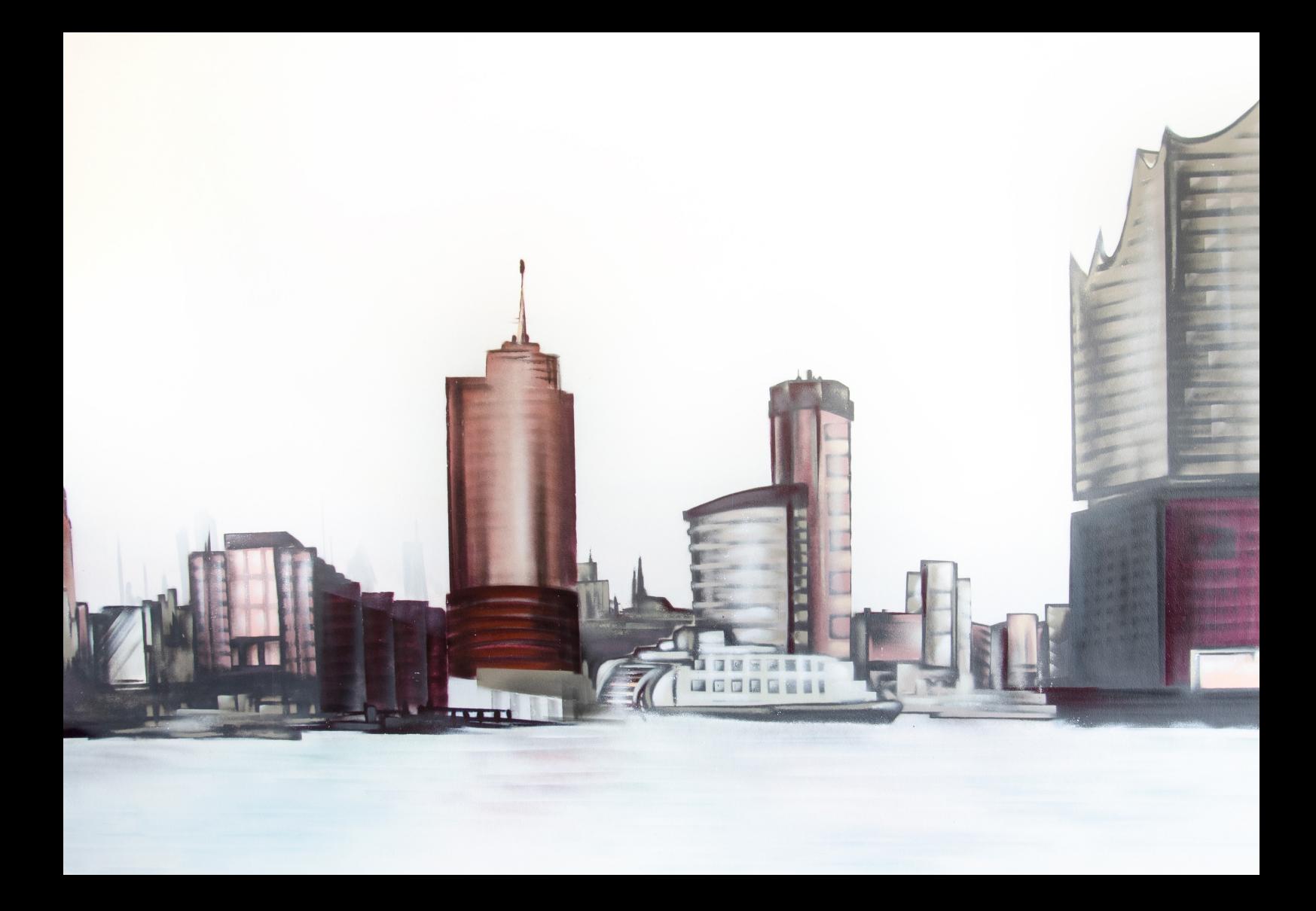

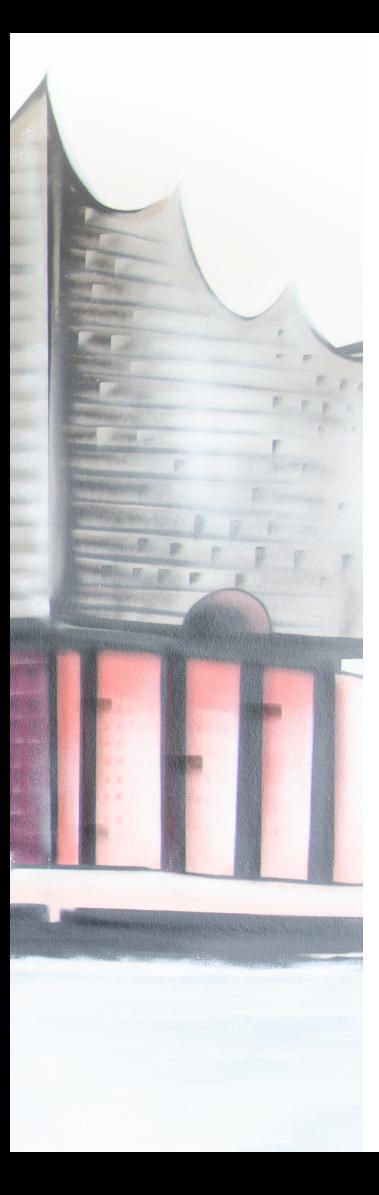

## Glossar

Fachbegriffe für Sie erläutert

## Glossar

### Aktion/Aktionsdaten

Eine Aktion gibt Auskunft über ein Produkt, das beworben werden soll. Aktionsdaten sind entsprechend Informationen (Preis, Region, KW, Werbemittel usw.), die vom Aktionssystem geliefert werden.

#### Artikelabruf

Der Artikelabruf ist eine Aktion in censhare, die die Artikel im Layout verplant.

### CSV (Comma-Separated Values)

Der Begriff Comma-Separated Values beschreibt den Aufbau einer Textdatei zur Speicherung oder zum Austausch einfach strukturierter Daten.

### **ExcelReport**

Automat, der Berichte über Daten und Aktionen liefert (Bilder, Texte usw.).

### Filedrop / Hotfolder

Befehlslösung, die zum Datenaustausch und zur Übertragung zwischen zwei Systemen dient.

### Kampagne

Befristete Aktion mit einem definierten Ziel, in der Produkte beworben werden.

### Konfiguration

Technische Bereitstellung von Befehlen.

### MAM (Media Asset Management)

System zur Ablage und Verwaltung von Daten und Medien an einem zentralen Ort.

### PIM (Product Information Management)

System zur Strukturierung von Produkten und Informationen an einem zentralen Ort, die mit entsprechenden Medien, Dokumenten und Metadaten angereichert werden.

#### Rahmengruppe

Texte und Bilder in einem InDesign-Dokument, die in einem Rahmen gruppiert werden. Es handelt sich dabei oft auch um Snippets (s.u.).

### RendererCommand

Ein technischer Befehl zur Ausführung von automatisierten Prozessen in censhare.

#### **Seitenplan**

Eine Ansicht der verplanten Seiten einer Aktion.

### **Slicing**

Ein technischer Befehl zur Ausführung von Bildausschnitten eines platzierten Produktes einer Aktion.

### Snippet

Eine Rahmengruppe, welche die konkrete Positionierung von Bild, Preis und Textinformationen eines Produktes vordefiniert.

### **Template**

Eine Vorlage, die ein vordefiniertes Layout zur Platzierung von Inhalten beschreibt.

### Verdichtung

Ein technischer Prozess in censhare, der nur so viele Layouts produziert, wie wirklich benötigt werden.

### **Workflow**

Ein Arbeitsprozess, der an einem Asset gespeichert wird. Der Workflowschritt gibt Hinweis auf den Bearbeitungs-/Nutzungszustand eines Assets.

Wir freuen uns, von Ihnen zu hören!

MSP AG Virchowstraße 17-19 | 22767 Hamburg info@mspag.com | +49 40 31991619-0 www.mspag.com

Vorstandsvorsitz: Michael Ehlers Vorstand: Max Pusch Aufsichtsratsvorsitz: Frank Schumacher